MNP11M01ES00 Mayo 2002-Rev 7 1 de 48

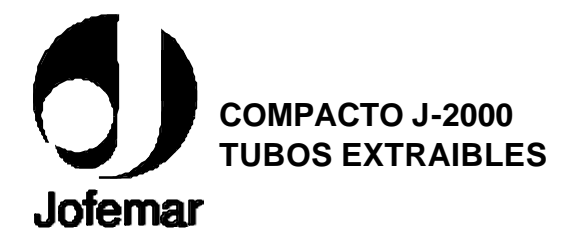

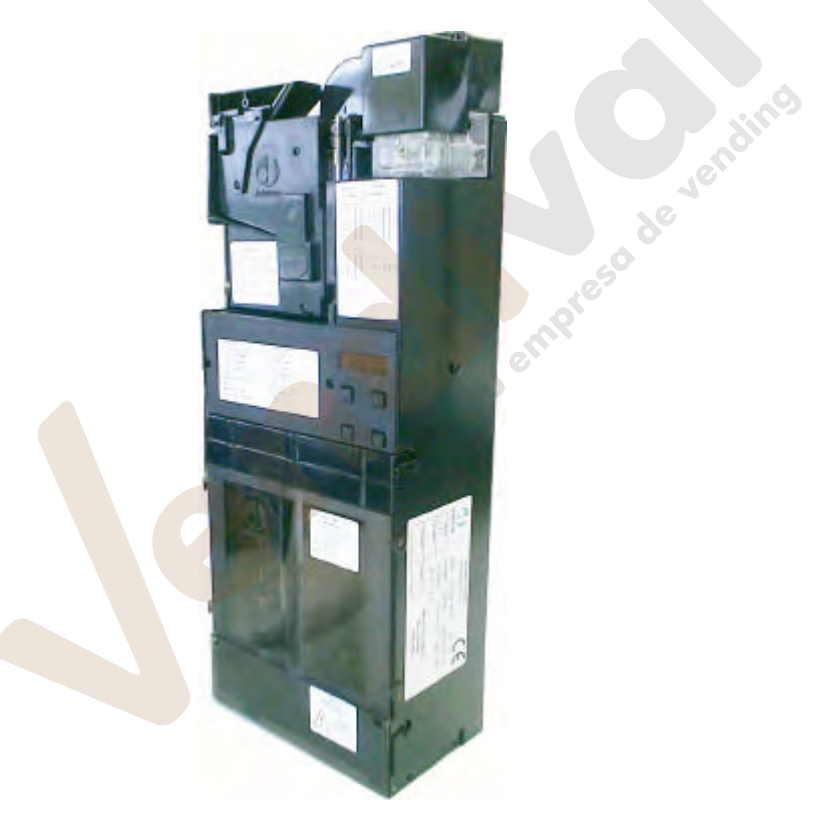

MNP11M01ES00 Mayo 2002-Rev 7 2 de 48

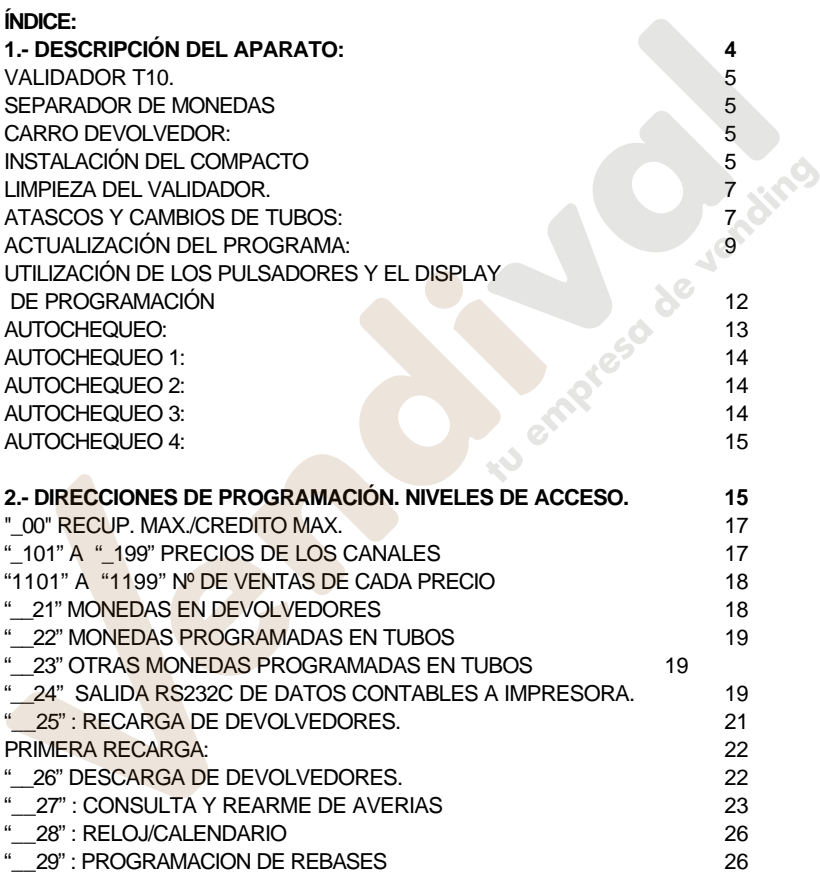

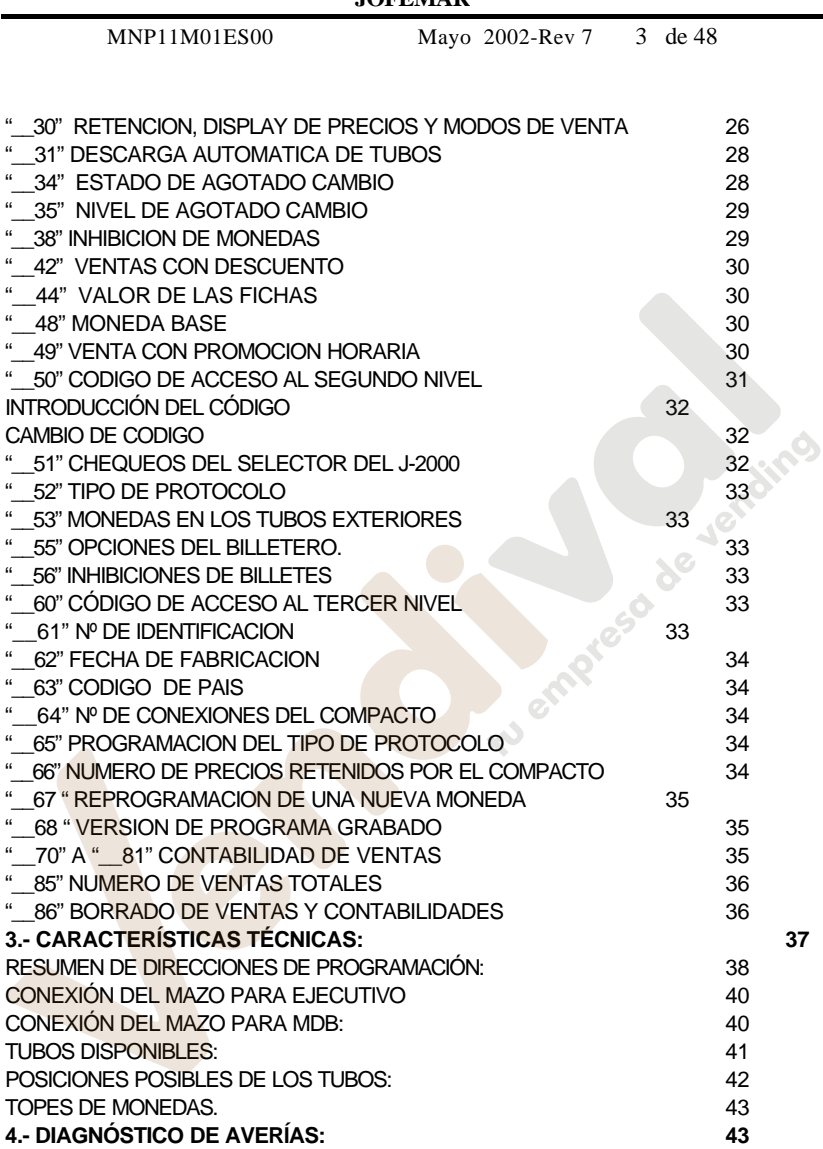

MNP11M01ES00 Mayo 2002-Rev 7 4 de 48

## **1.- DESCRIPCIÓN DEL APARATO:**

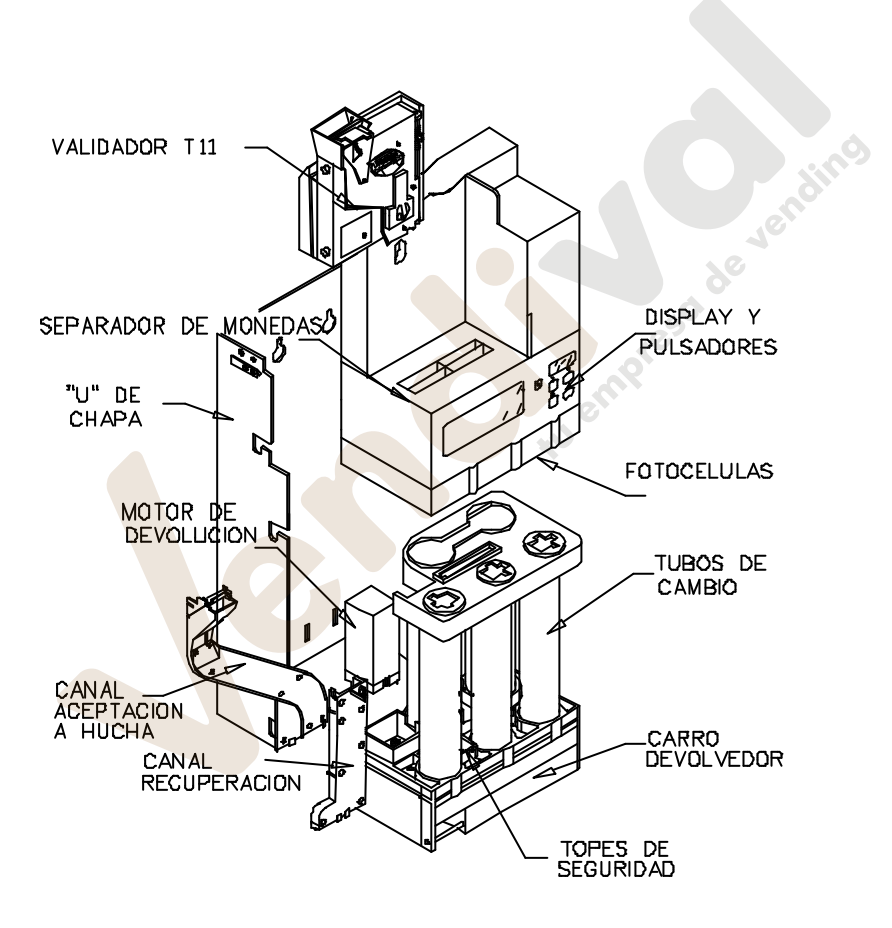

El grupo de validación J2000 es un sistema integrado de validador electrónico de monedas y devolución para máquinas de venta automática con protocolo Ejecutivo o MDB. Dispone de un validador electrónico de monedas modelo T10, un separador de 5 vías y de 5 tubos devolvedores, lo que proporciona una gran cantidad de cambio. Su sistema de protección anti-agua le permite funcionar en ambientes adversos. Dependiendo de la configuración elegida tiene la posibilidad de volcar las contabilidades a una impresora o ser reprogramadas algunas de sus opciones por medio de un PC.

#### *Validador T10.*

El T10 es un validador electrónico que puede reconocer hasta 15 tipos de monedas o fichas. Posee una bobina separadora que le permite aceptar y rechazar monedas. Se alimenta a 12 VDC a través de un latiguillo que lo une a la tarjeta de control.

#### *Separador de monedas*

Dirige las monedas aceptadas por el validador a uno de los cinco tubos o por medio del canal de aceptación a la hucha. Dispone de fotocélulas en la parte inferior del separador lo que le permite una rápida aceptación de monedas y la detección de posibles atascos.

#### *Carro devolvedor:*

Es el sistema encargado de extraer monedas de cada uno de los cinco tubos devolvedores con ayuda de unas uñas. Dispone también de dos topes que evitan la caída accidental de monedas de los tubos.

#### *Instalación del compacto*

Verificar que el compacto está instalado verticalmente y que la palanca de recuperación del validador no está accionada por la palanca de la máquina. Echar alguna moneda y comprobar que caen correctamente al cajetín de devolución de la máquina.

MNP11M01ES00 Mayo 2002-Rev 7 6 de 48

Conectar alimentación al compacto. Verificar que las monedas en tubos están programadas correctamente en la dirección 22. Comprobar que en la dirección 65 esta programado el protocolo adecuado y que en el display interior parpadean los puntos indicando que la comunicación es correcta.

Proceder a introducir tres monedas como mínimo en cada tubo a través de la dirección 25, tal como se indica en la página 22 del presente manual.

Echar una moneda y ejecutar una compra (repetir este proceso con distintas monedas y canales de la máquina).

Descargar monedas de los tubos (dirección 26) y comprobar que caen correctamente al cajetín de devolución. iu empresa de Jerainis

MNP11M01ES00 Mayo 2002-Rev 7 de 48

## *Limpieza del validador.*

Se recomienda limpiar periódicamente las paredes y rampas del validador por donde circulan las monedas con un trapo o paño húmedo.

### *Atascos y cambios de tubos:*

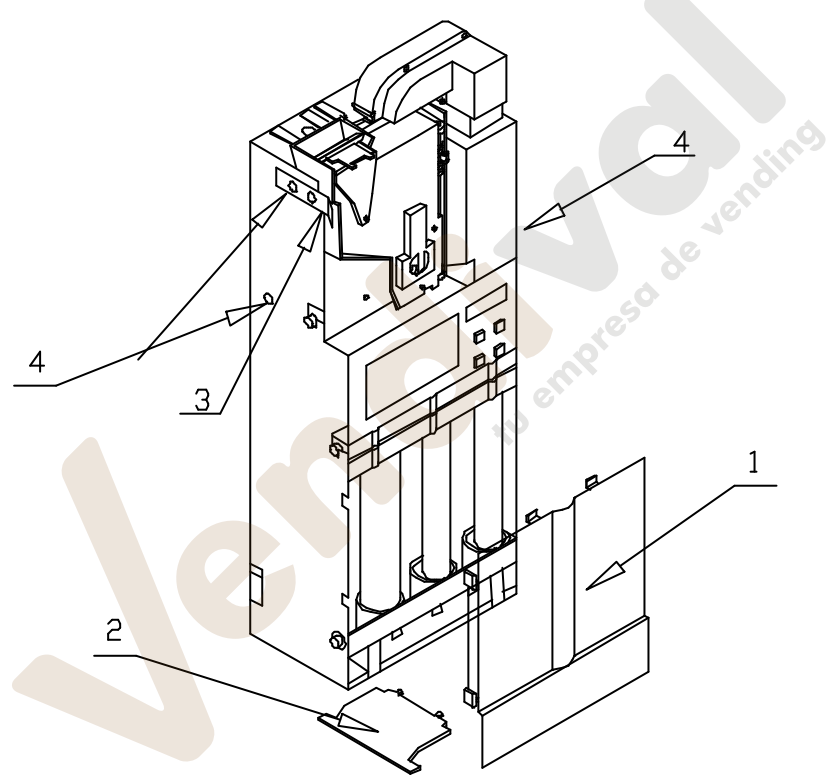

Para desmontar el compacto se deberán llevar a cabos los siguientes pasos:

- Vaciar completamente los tubos del compacto.

- Retirar el protector frontal (1).

MNP11M01ES00 Mayo 2002-Rev 7 8 de 48

- Destornillar el deflector de monedas (2).

- Soltar el selector actuando sobre la pestaña (3).

- Retirar los tornillos situados en la pestaña del selector y en ambos lados de la U de chapa. (4)

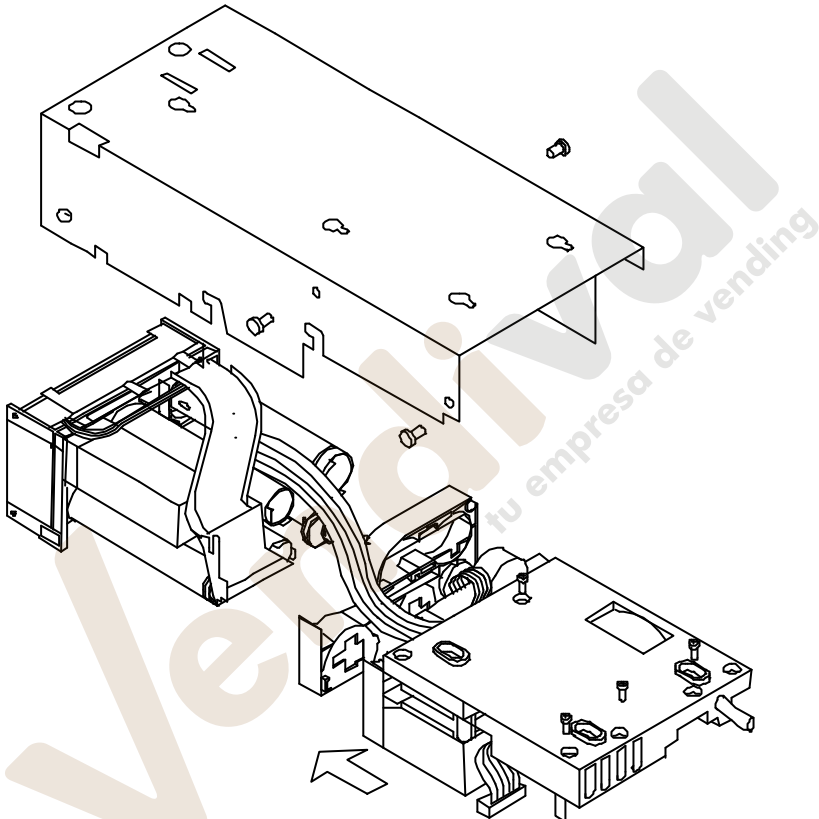

Una vez realizados estos pasos colocaremos el compacto sobre una superficie horizontal y procederemos a levantar la "U" de metal tal como indica la figura: A continuación podremos acceder a los tubos desplazando lateralmente el bloque del separador y el display.

MNP11M01ES00 Mayo 2002-Rev 7 9 de 48

Una vez realizados los cambios deseados, para volver a montar el compacto deberemos realizar los pasos en el orden contrario, prestando atención a colocar el latiguillo del carro por la guía correspondiente (4).

### *Actualización del programa:*

## **En compacto SIN tecnología FLASH:**

En caso de ser necesario actualizar el programa a una nueva versión es necesario sustituir la EPROM presente en la tarjeta de control. Para ello proceder a levantar la "U" de chapa tal como se indica en la figura anterior. A continuación realizar los siguientes pasos:

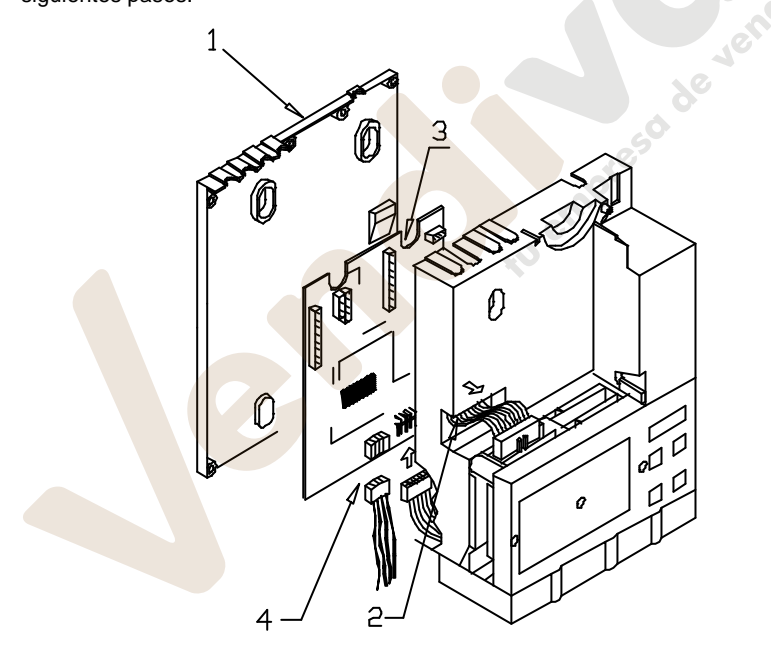

- Extraer los tornillos que se sujetan la cubierta anti-agua (1).

MNP11M01ES00 Mayo 2002-Rev 7 10 de 48

id empress de lendins

- Soltar el latiguillo que une la tarjeta de control con la tarjeta display.

- Extraer el latiguillo del selector T11 (2).

- Extraer el latiguillo del bloque de fotocélulas (4).

- A continuación se podrá acceder a la cara de componentes de la tarjeta de control, en la que podremos con la ayuda de unas pinzas o destornillador adecuado sustituir la memoria EPROM del programa.

Al volver a montar el compacto recordar montar el latiguillo del display, el del bloque de fotocélulas y extraer el latiguillo del validador antes de cerrar la tapa anti-agua.

MNP11M01ES00 Mayo 2002-Rev 7 11 de 48

#### **En los compactos CON tecnología FLASH:**

#### • GRABACIÓN DESDE PC:

Para grabar el programa del compacto desde el PC es necesario disponer de los siguientes elementos:

- Mazo de comunicación RS-232 COD: 8800756.
- <sup>n</sup> Programa de grabación de memorias Flash: REPROYYXX.EXE.
- 1.- Conectar el mazo de comunicación RS-232 a la salida RS232 del monedero.
- 2.- A continuación seleccionaremos el programa a grabar para ello:
	- a) Copiar el programa que se quiere grabar en el compacto, en el subdirectorio \J2000 del directorio donde se encuentre grabado el programa REPROYYXX.EXE.
	- b) Arrancar el programa REPROYYXX.EXE (las YY indican el idioma y las XX la versión de programa). Entrar en la opción del menú FLASH-GRABAR-J2000, elegir el programa que se desea grabar en formato H00, el H01 se cargará automáticamente después del H00.

4.- Seguidamente aplicar alimentación al compacto desde una caja de verificación o desde una máquina.

5.- Cuando finalice la grabación en la pantalla del ordenador aparecerá el mensaje de J2000 GRABADO.

## • GRABACIÓN DESDE TARJETERO:

Para grabar el programa del compacto desde el tarjetero es necesario disponer de los siguientes elementos:

- Tarjeta de grabación de 128K COD: 8590052.
- Tarjetero sobremesa con la versión actualizada para volcar el programa a la tarjeta de grabación.

1.- Volcaremos el programa a la tarjeta de grabación siguiendo los siguientes pasos:

a) Copiar el programa extensión .H00,H01 en el subdirectorio \J2000 del directorio donde se encuentra el programa REPROYYXX.EXE.

MNP11M01ES00 Mayo 2002-Rev 7 12 de 48

- b) Se volcará a la tarjeta de grabación el programa seleccionado, para ello ejecutar el programa REPROYYXX.EXE y en el menú entrar en la opción TARJETA- GRABAR - J2000, seleccionar el programa a grabar.
- 2.- Conectar el tarjetero a la salida RS232 del compacto..

3.- Introducir la tarjeta de grabación dentro del tarjetero.

4.- Seguidamente conectar el mazo de alimentación del compacto a la caja de verificación o a la máquina.

5.- Comenzará la grabación del programa, durante la cual el led verde permanecerá encendido, a continuación parpadearán alternativamente con el led rojo y si la grabación se ha realizado correctamente, el led verde permanecerá parpadeando hasta desconectar la alimentación del conjunto

### *Utilización de los pulsadores y el display de programación*

El J2000 dispone de dos modos de funcionamiento, el modo de aceptación de monedas y devolución y el modo de programación. En el primero el compacto está listo para que la máquina realice las ventas, en el segundo se pueden modificar las opciones de funcionamiento del J2000.

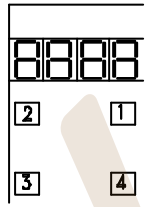

Este compacto dispone de un display de 4 dígitos y de 4 pulsadores integrados en el bloque del separador, los cuales permiten elegir y visualizar las distintas direcciones y sus contenidos.

El encendido alternativo de los **puntos decimales de estado**(millares y centenas) permiten visualizar el estado dinámico del J2000:

- APAGADOS: El J2000 no recibe alimentación.

- ENCENDIDO CUALQUIERA DE ELLOS: El J2000 recibe alimentación pero la máquina no comunica con este.

- ENCENDIDO ALTERNATIVO: La máquina esta comunicando.

El encendido intermitente de los puntos decimales de los millares, centenas y decenas permiten visualizar el estado del J2000 y de la comunicación con la máquina.

MNP11M01ES00 Mayo 2002-Rev 7 13 de 48

- \* Un punto en las unidades de millar indica que se está rastreando periféricos.
- Un punto en las centenas indica que está rastreando el selector.
- Æ Un punto en las decenas indica que se está enviando el comando credit.
- El dígito 2 indica el estado de la venta:
- 1: Selección detectada.
- 2: Esperando final de venta.
- 3: Contabilizando venta.

En ambos protocolos de comunicación, al introducir una moneda o pulsar recuperación se mostrara por el display en las centenas uno de los siguientes<br>códigos:<br>0 Moneda inhibida<br>1 Devolución pedida.<br>2 Moneda no reconocida.<br>3 Moneda aceptada.<br>6 Monedas atascadas en el selectores.<br>9 Error de sinc códigos:

- 0 Moneda inhibida
- 1 Devolución pedida.
- 2 Moneda no reconocida.
- 3 Moneda aceptada.
- 6 Monedas atascadas en el selector.
- 9 Error de sincronismo.

Además el indicativo de rechazo de monedas por inhibición (código "0" en seguimiento de aceptación) permite distinguir entre las inhibiciones de la máquina y las del compacto de la siguiente forma:

- 0 : La moneda está inhibida por la máquina.

- "-0**. "**: La moneda está inhibida por el compacto.

El indicativo de rechazo en el ejecutivo queda de la siguiente forma:

0 Fijo: Aceptación inhibida por la máquina.

0 Intermitente: Aceptación inhibida por el compacto.

El pulsador "1" se utiliza para entrar en el modo de programación y para seleccionar la dirección que se desea consultar o modificar. Si se mantiene pulsado, las direcciones se recorren en dirección descendente.

El pulsador "4" se utiliza para volver al modo de aceptación. En el caso de que no se pulsara el J2000 retorna automáticamente al modo de venta pasado un minuto de la última acción realizada.

Los pulsadores  $\frac{\pi}{2}$ " y "3" permiten visualizar y modificar los contenidos de las direcciones de la programación.

#### *Autochequeo:*

Cada vez que se sale de programación, o al arrancar el compacto, este hace un autochequeo, mostrando en el display los errores que se hayan encontrado. De esta forma se mostraran una serie de 1 2 o 3 en el display dependiendo de en que autochequeo haya aparecido el error. **En caso de haber algún error, éste se visualizará durante 3 segundos, por el display interior.**

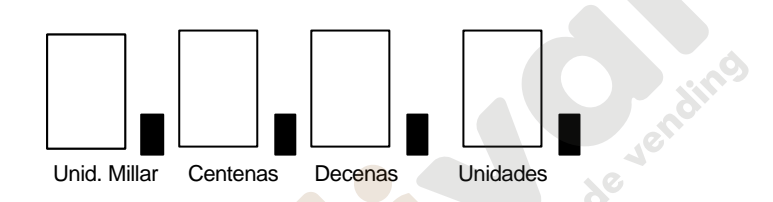

#### **Autochequeo 1:**

**1:** En las unidades indica que alguna bobina del separador está estropeada. La indicación de que bobina esta estropeada aparecerá en la dirección 1\_27.

**1:** En la decenas indica que alguna bobina de devolución esta estropeada. En la dirección 2\_27 se podrá comprobar en que bobina se ha detectado el error.

**1:** En las centenas indica que algún fotodiodo del separador está tapado. Se puede consultar cual es en la dirección 3 27. Este error se corrige solo cuando el fotodiodo queda libre.

**1:** En las unidades de millar, indica que hay un error en el selector. El tipo de error aparecerá en la dirección 4\_27.

#### **Autochequeo 2:**

**2:** En las unidades significa que el motor de devolución está estropeado, o ha tenido un atasco. Para eliminarlo ir a la dirección 5\_27.

**2:** En las decenas significa que el motor de recuperación está estropeado. El error se reflejará en la dirección 6 27.

MNP11M01ES00 Mayo 2002-Rev 7 15 de 48

**2:** En las centenas, significa que alguna moneda ha ido a un tubo equivocado. En la dirección 7\_27 se podrá leer a que tubo tenia que ir y al que ha ido la moneda errónea. Cuando este error se produce, se marca un error en las bobina del separador correspondiente al tubo al que tenía que haber ido la moneda.

**2:** En las unidades de millar, significa que alguna de las bobinas de topes no tiene conexión eléctrica. En la dirección 8\_27 podremos comprobar cual de las dos bobinas es.

#### **Autochequeo 3:**

**3:** En las unidades indica que los precios se han desprogramado.

**3:** En las decenas indica que las fichas se han desprogramado.

**3:** En las centenas indica que los billetes se han desprogramado.

**3:** En las unidades de millar indica que el número de monedas en los tubos se han desprogramado.

Cuando alguno de estos errores se produzca, al ir a su dirección correspondiente, dicha dirección parpadeará. Reprogramando esa dirección dicho error desaparecerá.

### **Autochequeo 4:**

**4:** En las unidades indica error en los tubos exteriores.

## **2.- DIRECCIONES DE PROGRAMACIÓN. NIVELES DE ACCESO.**

No todas las direcciones del modo de programación son accesibles directamente. Se han dividido estas en tres niveles de acceso si el compacto está funcionando como ejecutivo y en dos niveles si el compacto esta funcionando como MDB. La elección de un modo o otro de funcionamiento se realiza en la dirección 65. Dependiendo del modo de funcionamiento del compacto pueden no aparecer alguna de estas direcciones:

EJECUTIVO<sub>: Esta dirección aparece cuando funciona bajo protocolo ejecutivo</sub> (dirección 65 a 0).

MNP11M01ES00 Mayo 2002-Rev 7 16 de 48

CAN

croins

MDB: Esta dirección aparecerá cuando el compacto funcione bajo protocolo MDB (dirección 65 a 1).

Para acceder a las direcciones del segundo nivel es necesario introducir un código en la dirección 50 y para acceder a las direcciones del tercer nivel hay que introducir un código en la dirección 60.

Algunas direcciones se pueden visualizar en uno de los niveles pero solo se pueden modificar accediendo al nivel superior.

Las direcciones a las que se puede acceder en el primer nivel son las siguientes:

- -101 a -199: Programación de precios.
- 21 : Numero de monedas en devolvedores.
- 25 : Recarga de devolvedores.
- 27 : Consulta y rearme de averías.
- 50 : Código de acceso al segundo nivel.

Las direcciones a las que se puede acceder en el segundo y tercer nivel (además de las pertenecientes al primer nivel) son las siguientes:

- 00: Recuperación máxima /crédito máximo.
- 1201 a 1299: Nº de ventas de cada precio
- 22 : Monedas programadas en tubos.
- 23 : Otras monedas programadas en tubos.
- 24 : Salida RS232C de datos contables a impresora.
- 26 : Descarga de devolvedores.
- 28 : Reloj / calendario.
- 29 : Programación de rebases.
- 30 : Retención y display de precios. Tipo de venta. Motor de recuperación
- 31 : Descarga automática de tubos.
- 34 : Inhibición de monedas en agotado cambio.
- 35 : Nivel de monedas para entrar en agotado cambio.
- 38 : Inhibición general de monedas.
- 42 : Ventas con descuento.
- 44 : Valor de las fichas.
- 48 : Moneda base.
- 49 : Venta con promoción horaria.
- 51 : Chequeos del selector del J2000.
- 52 : Tipo de protocolo (MDB-ICP).

MNP11M01ES00 Mayo 2002-Rev 7 17 de 48

- 53 : Monedas en los tubos exteriores.
- 55 : Opciones del billetero.
- 56 : Inhibiciones del billetero.
- 60 : Código de acceso del tercer nivel.
- 61 : Nº de identificación.
- 62 : Fecha de fabricación.
- 63 : Código de país.
- 64 : Numero de conexiones del compacto.
- 65 : Programación del tipo de protocolo: MDB o ejecutivo.
- 66 : Número de precios que retiene el compacto en protocolo ejecutivo.<br>67: Reprogramación de una nueva moneda.<br>68 : Versión de programa.<br>70 a 81 : Son las contabilidades del compacto.<br>86 : Permite el borrado de contabilida
- 67: Reprogramación de una nueva moneda.
- 68: Versión de programa.
- 70 a 81 : Son las contabilidades del compacto.
- 85 : Número de ventas que ha realizado el compacto.
- 86 : Permite el borrado de contabilidades y ventas por canal

### *"\_00" RECUP. MAX./CREDITO MAX.*

"1\_00" El valor programado en este campo es el valor máximo de recuperación que el compacto puede dar estando en modo multiventa.

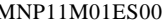

"2\_00" El valor programado en este campo es el valor del crédito máximo que el compacto admite estando en multiventa o cuando el compacto trabaja en no retención de precios.

Para cambiar de campo cuando accedemos a esta dirección pulsaremos "2".

Para modificar el valor programado hay que acceder al segundo nivel de programación. Estando en el segundo nivel (punto derecho del display encendido), pulsando "3" se visualizará el valor programado. Pulsaciones sucesivas de "3" van aumentando el valor del dígito seleccionado. Al pulsar el botón número "2" vamos cambiando de dígito.

#### *"-101" a "-199" PRECIOS DE LOS CANALES*

Las direcciones "\_101" a "\_199" permiten programar los precios de los distintos canales de venta. Si es la máquina quien retiene los precios, estas direcciones no aparecen. Cuando pasamos de no retención a retención, estos precios aparecen programados a 9999.

Un precio programado a cero significa venta gratuita.

#### SI NINGUN PRECIO ES DISTINTO DE CERO EL COMPACTO NO ACEPTARA CREDITO

#### *"1101" a "1199" Nº DE VENTAS DE CADA PRECIO*

Cuando el J-2000 trabaja en modo de retención de precios, el número de ventas realizadas de cada uno de los precios puede consultarse en estas direcciones. Tienen dos campos:

En el campo 1, podemos ver el número de ventas parciales realizadas por cada precio. Se visualiza pulsando "3".

En el campo 2 , podemos ver el número de ventas totales realizadas por cada precio. Se visualiza pulsando "3". Pulsando "1" salimos a la dirección. Pulsando "4" salimos de programación.

## *"\_\_21" MONEDAS EN DEVOLVEDORES*

El número de monedas almacenadas en los tubos devolvedores se puede consultar en estas dirección.

Mediante el pulsador 2 seleccionaremos el tubo devolvedor y pulsado en "3" veremos el nº de monedas.

MNP11M01ES00 Mayo 2002-Rev 7 19 de 48

1\_21: Nº de monedas en tubo 1.

.....

5\_21: Nº de monedas en tubo 5.

Si al seleccionar un tubo observamos que la cantidad parpadea, nos indicará que es posible que la contabilidad del tubo no coincida con el número real del tubo.

Para solucionar este problema, entraremos en esta dirección, y pulsaremos el botón "2" hasta encontrar el campo de esta dirección que parpadea. Pulsando el botón "3" veremos parpadeando el número de monedas que hay en el tubo.

Para eliminar este error deberemos pulsar, estando en el segundo nivel, en ese momento el botón "3" que nos fijara el contenido del tubo a cero.

Una vez fijado el numero de monedas deberemos borrar también el error que aparecerá en la dirección 9\_27.

Si el compacto esta funcionando como MDB puede existir una diferencia de 3 monedas entre el numero de monedas en el tubo según la máquina y el número mostrado en esta dirección, ya que el compacto deja tres monedas de seguridad en los tubos.

## *"\_\_22" MONEDAS PROGRAMADAS EN TUBOS*

Esta dirección tiene 5 campos. En esta dirección se programa el valor de la monedas que va a ir a cada tubo. Una vez alcanzada esta dirección si pulsamos el "2" incrementaremos el campo. El número de campo se corresponde con el tubo en el cual va a ir la moneda. Es decir, si estamos programando una moneda en el campo 1, las monedas de ese valor irán al tubo uno, y así repetidamente para los 5 tubos.

Si estamos ya dentro del campo y pulsamos el botón "3" aparecerá la moneda actualmente programada en ese tubo. Sucesivas pulsaciones en el botón "2" permitirán seleccionar la moneda que deseamos colocar en ese tubo, teniendo en cuenta que si hay dos monedas del mismo valor, la más nueva aparecerá marcada con el punto decimal en las unidades.

En el caso en que deseemos programar que a ese tubo no debe ir ninguna moneda deberemos programar el indicador '----' como la moneda que va a ese tubo.

Además de programar la moneda que va a ese tubo es necesario asegurarse que el modelo de tubo es adecuado a la moneda que queremos programar, cambiándolo en caso necesario.

MNP11M01ES00 Mayo 2002-Rev 7 20 de 48

### *"\_\_23" OTRAS MONEDAS PROGRAMADAS EN TUBOS*

Esta dirección tiene 5 campos. En esta dirección se programa el valor del segundo tipo de monedas que van a ir a cada tubo,. Esta opción va a aparecer solo en los casos de aquellos países en que haya dos monedas físicamente diferentes pero que puedan compartir un mismo tubo. En los tubos en los que vaya a haber un solo tipo de monedas se programará este campo con el valor "----". Por ejemplo, un país programado de esta forma quedaría:

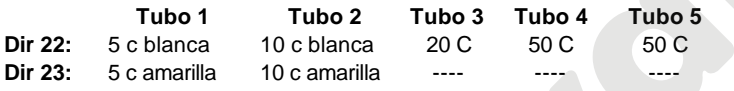

## *"\_\_24" SALIDA RS232C DE DATOS CONTABLES A IMPRESORA.*

Esta dirección permite al operador de la máquina de vending obtener un ticket con los datos de contabilidad de ventas.

La información se transmite vía el interface RS232C a 1200 o 110 baudios, con un formato dependiente de la velocidad seleccionada.

El interface RS232C está conectado a un cable apantallado de 4 líneas y 400 mm de longitud que termina en un conector Sub-D estándar de 9 vías.

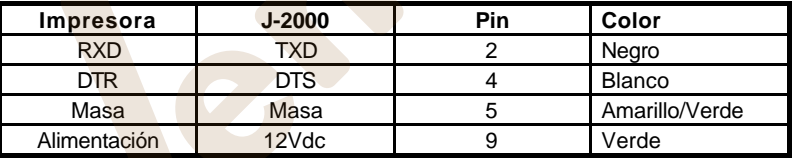

Esta dirección tiene 5 campos:

**"0\_24":** Se programa el tipo de ticket. A cero se obtiene ticket largo, a uno ticket corto.

**"1\_24" :** Se programa el tipo de comunicación. A cero la comunicación es de 1200 baudios siendo el formato de datos ASCII, con un bit de start, 8 bits de datos y un bit de stop. A uno la velocidad de comunicación es de 110 baudios, con 1 bit de start, 1 bit de stop y 7 bits de datos.

MNP11M01ES00 Mayo 2002-Rev 7 21 de 48

**"2\_24" :** Se programa el idioma en el cual van escritos los datos del ticket. Hay tres idiomas disponibles:

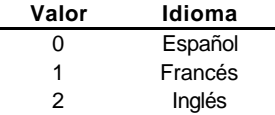

 **"3\_24" :** Se programa si va a haber atención a la línea DTR de la impresora. Programada a uno se atiende a la DTR y a cero no se atiende la DTR.

**"4\_24" :** Se programa el borrado de contabilidades parciales, después de un informe vía RS232. Programada a cero no se borran y a uno se borran.

El proceso de selección de estas opciones, debe realizarse sin tener conectada la impresora. Una vez seleccionada esta dirección pulsar "3" (nos indicará la opción actual). Para queremos modificarla, pulsar repetidamente "2". Pulsar "1" para salir de esta dirección.

Para la obtención del ticket, una vez que el compacto está funcionando normalmente, basta con conectar directamente la impresora, con lo que el compacto detectará su presencia y procederá a imprimir los datos contables.

El monedero solo transmitirá (usando la línea TXD) cuando la línea Data Terminal Ready (DTR) del terminal o impresora esté activada; se asegura así que no se transmitan datos cuando la impresora no pueda recibirlos, o cuando no haya ninguna impresora conectada.

Si se desactiva la línea DTR una vez comenzada la transmisión el monedero esperará durante 5 segundos a que vuelva a ser activada. Pasado este tiempo se abortará la transmisión.

### *"\_\_25" : RECARGA DE DEVOLVEDORES.*

Esta dirección permite recargar los tubos devolvedores. Para ello, una vez el display muestra que se ha alcanzado esta dirección, basta con insertar monedas en el selector, éste se encarga de aceptar solo aquellas destinadas a autocarga hasta que se llenan los tubos.

MNP11M01ES00 Mayo 2002-Rev 7 22 de 48

En caso de que alguno de los tubos esté vacío el carro se posicionará en una posición intermedia para evitar que las monedas se queden de canto en la ranura de la base y se produzcan atascos.

Esta dirección permite conocer también el dinero contenido en los tubos:

- Pulsando "2" obtendremos el valor del dinero contenido en los tubos.

- Pulsando "3" obtendremos el valor del dinero recargado en ese momento a través de esta dirección. Si salimos y entramos en esta dirección este valor se pondrá a cero.

### *PRIMERA RECARGA:*

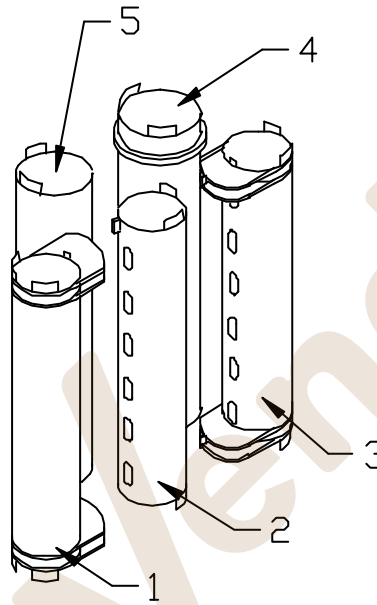

En el caso de que los tubos se encuentren totalmente vacíos al entrar en esta dirección el carro se posicionará a la izquierda y se aceptarán solamente monedas que vayan a los tubos 2, 3 y 4. Cada vez que en alguno de estos tubos haya tres monedas se reposicionará el carro extrayendo la uña del tubo correspondiente.

En el caso de que al reposicionarse detecte que los tres tubos poseen al menos una moneda el carro se posicionará a la derecha y el compacto pasará a aceptar también monedas de los tubos 1 y 5, reposicionandose cuando alguno de estos tubos alcance las tres monedas.

**¡¡No recargar manualmente los tubos!!**

#### *"\_\_26" DESCARGA DE DEVOLVEDORES.*

Si estamos en el indicativo del campo y pulsamos el botón "3" nos aparecen 4 guiones. Si en este momento volvemos a pulsar el "2", descargará una moneda de cada tubo.

Si estamos en el indicativo de la dirección y pulsamos el botón número "2" accederemos a los siguientes campos:

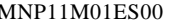

Mayo 2002-Rev 7 23 de 48

**0\_26:** Al programar 1 se podrá acceder a la dirección 26 directamente fuera del modo de programación con los pulsadores 2, 3 y 4. Si por el contrario no se desea esta función se debe programar a 0.

Si programamos esta opción a 2 se pueden descargar monedas de los tubos desde fuera de programación a través de los siguientes pulsadores:

> **Tecla** 2 3 4 **Tubo** 1 2 3

Si se programa a 3, se comporta de igual manera que si se programa a 1, pero no deja cambiar el contenido de dicho campo a no ser que estemos en el segundo nivel. Con el MDB si programamos 3 en este campo accedemos a la opción de descarga de tubos que omite las ordenes de inhibición de la máquina. Esto nos permite la descarga de tubos en cualquier momento. El J2000 no entrega en este caso contabilidad alguna de descarga de tubos.

**1\_26:** Consulta y descarga del tubo 1. Pulsando "3" visualizaremos el número de monedas en el tubo. En cada pulsación de "2" descargaremos una moneda de ese tubo.

**5\_26:** Consulta y descarga del tubo 5.

A pesar de que es posible llevarlo a cabo no se recomienda dejar funcionando el compacto en venta normal con alguno de los tubo con un número de monedas por debajo del nivel de seguridad. Por eso no es recomendable vaciar completamente ninguno de los tubos.

**En caso de que haya algún tubo vacío es recomendable introducir las primeras monedas a través de la dirección 25.**

### *"\_\_27" : CONSULTA Y REARME DE AVERIAS*

En esta dirección es la que se marcan los errores que se pueden producir en el compacto. Para recorrer cada uno de los 10 campos posibles utilizaremos el botón número "2". Para visualizar el contenido del campo pulsaremos "3".

 Si deseamos borrar el error deberemos volver a pulsar "2". En caso de que haya más de un error en ese campo el número resultante será la

suma de los errores detectados. Por ejemplo, si en la dirección 3\_27 aparece un 9, estarán tapados los fotodiodos del tubo 1 y del tubo 4. La numeración de los tubos es la siguiente:

MNP11M01ES00 Mayo 2002-Rev 7 24 de 48

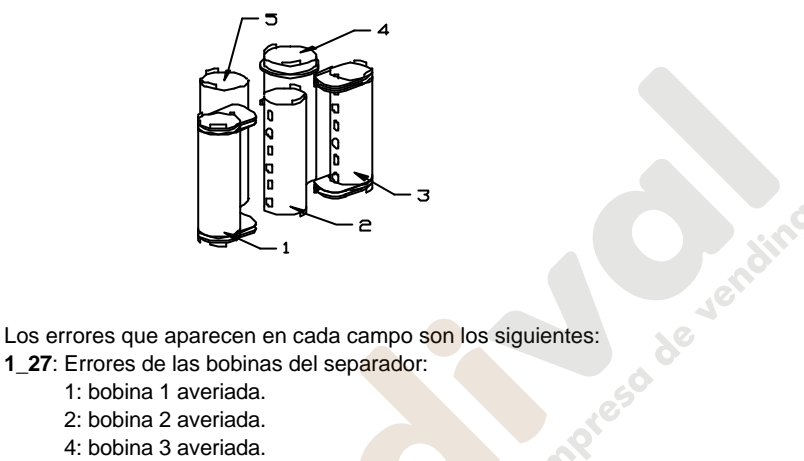

**1\_27**: Errores de las bobinas del separador:

- 1: bobina 1 averiada.
- 2: bobina 2 averiada.
- 4: bobina 3 averiada.
- 8: bobina 4 averiada.
- 16: bobina 5 averiada.

Este error se marca cuando una moneda no llega al tubo al que tenía que haber llegado o la bobina no tiene buena conexión eléctrica.

**2\_27**: Errores en las bobinas devolvedoras:

- 1: bobina 1 averiada.
- 2: bobina 2 averiada.
- 4: bobina 3 averiada.
- 8: bobina 4 averiada.
- 16: bobina 5 averiada.

Pueden aparecer también cuando la moneda programada en la dirección 22 para ese tubo es incorrecta, hay un error en la contabilidad del tubo correspondiente o no hay buena conexión eléctrica en la bobina.

Si se produce un error en las bobinas de los topes de devolución también aparecerán como estropeadas las bobinas de los tubos controlados por dichos topes.

MNP11M01ES00 Mayo 2002-Rev 7 25 de 48

**3\_27**: Fotodiodos de los tubos tapados:

- 1: fotodiodo del tubo 1 tapado.
- 2: fotodiodo del tubo 2 tapado.
- 4: fotodiodo del tubo 3 tapado.
- 8: fotodiodo del tubo 4 tapado.
- 16: fotodiodo del tubo 5 tapado.

Cuando se marque un error en esta dirección el mismo se autocorregirá si el fotodiodo se ha destapado. Si aparece un error en esta dirección es porque alguna moneda tapa el fotodiodo situado a la entrada del tubo correspondiente.

**4\_27**: Marca un numero resultante de sumar los posibles errores del selector, con los siguientes valores:

1: Fallo en la tajadera o fotocélula de salida del selector.

2: Error de sincronismo en el selector.

**5\_27**: Marca un "1" cuando el motor de devolución se ha estropeado. Si se trata de un ejecutivo y se estropea mientras está efectuando una devolución, el compacto se pasa a multiventa para no cancelar el crédito que falta por devolver. Cuando este error se borra hay que reprogramar la dirección 2 30.

**6\_27:** Marca un "1" cuando hay error en el sistema de recuperación.

**7\_27:** En este campo se marca algún error cuando alguna moneda no ha ido a su tubo correctamente, en esta dirección aparecerá la suma del tubo a donde tenía que haber ido la moneda, y al tubo que ha ido realmente. Los valores para los tubos son:

- 1: para el tubo 1.
- 2: para el tubo 2.
- 4: para el tubo 3.
- 8: para el tubo 4.
- 16: para el tubo 5.

**8\_27:** En este campo se marcan los errores en las bobinas de los topes de devolución En caso de que se estropee alguna de las bobinas de los topes se inutilizarán también los tubos controlados por ella.

1: Bobina 1 estropeada-> Se marca averías en las bobinas de los tubos 1 y 2.

MNP11M01ES00 Mayo 2002-Rev 7 26 de 48

2: Bobina 2 estropeada-> Se marca también avería en las bobinas de los tubos  $4 \vee 5$ .

3: Bobinas 1 y 2 estropeadas-> Se marca avería en todas las bobinas menos en la del tubo 3.

**9\_27:** Se marcan errores de desprogramación de opciones:

- 1: Desprogramación de precios:
- 2: Desprogramación de fichas.
- 4: Desprogramación de billetes.
- 8: Desprogramación de opciones de programa.
- 16: Desprogramación de monedas en tubos.

Estos errores se corrigen solos al eliminar la desprogramación. Las direcciones en las que el compacto detecta que ha habido una desprogramación aparecerán parpadeando. reso de ver

**A\_27:** Se marcan los errores de los tubos exteriores.

- 1: Error en tubo exterior 1.
- 2: Error en tubo exterior 2.
- 3: Ambos tubos con error.

#### *"\_\_28" : RELOJ/CALENDARIO*

Su función es programar la fecha y hora que aparecen en el ticket de la salida de impresora y en el display de crédito cuando no hay dinero acumulado. Pulsando "2" seleccionamos entre los distintos campos disponibles:

- **0\_28** : Especifica si se desea mostrar el reloj o bien crédito cero
- **1\_28** : Minutos (0 a 59)
- **2\_28** : Horas (0 a 23)
- **3\_28** : Día del mes(varía)
- **4\_28** : Mes (1 a 12)
- **5\_28** : Año (00 a 99)

Una vez seleccionadas una de las 5 opciones pulsando "3" se visualiza el valor actual. Posteriores pulsaciones de "2" o "3" incrementan este de 1 en 1 o de 5 en 5 respectivamente.

Para cambiar de opción o de dirección basta con pulsar "1".

MNP11M01ES00 Mayo 2002-Rev 7 27 de 48

## *"\_\_29" : PROGRAMACION DE REBASES*

Esta dirección tiene cinco campos y permite programar el máximo de monedas que se pueden almacenar en cada uno de los cinco tubos devolvedores.

**1\_29**: Máximo de monedas en tubo 1.

**5\_29**: Máximo de monedas en tubo 5.

....

El método de programación es el mismo que se explica en el apartado "introducción de código" de la dirección "\_\_50".

Los máximos programables no pueden exceder nunca del máximo de monedas que caben realmente en el tubo, por lo que si se programa una cifra superior esta se ajusta automáticamente al máximo.

## *"\_\_30" RETENCION, DISPLAY DE PRECIOS Y MODOS DE VENTA*

Esta dirección permite elegir si el compacto muestra el precio del canal seleccionado cuando no hay crédito acumulado y el cliente selecciona un producto. También se puede elegir si el J-2000 es el que retiene los precios o se los comunica el controlador de la máquina de vending cada vez que se selecciona un canal de venta. Si el J-2000 trabaja en retención, el precio máximo programable es 9999 unidades de moneda real.

Si los precios los controla la máquina el precio máximo programable será de 250 unidades de moneda base (valor programado en la dirección 48 del J-2000).

**0\_30**: Selección de retención y visualización de precios. Los valores posibles son:

- 0 : No hay retención y no hay indicación en el display del precio seleccionado.
- 1 : Hay retención y no hay indicación en el display del precio seleccionado.
- 2 : No hay retención pero sí hay indicación en el display el precio seleccionado.

3 : Se retienen los precios y se muestra el precio en el display.

**1\_30:** Este campo determina que periféricos están conectados a la red de transmisión serie. Los valores posibles son:

- 0 : Sólo el controlador de la máquina (VMC).
- 1 : El VMC y la Unidad de Contabilidad (AU).
- 2 : El VMC y el Lector de Tarjetas (CPC).

MNP11M01ES00 Mayo 2002-Rev 7 28 de 48

- 3 : VMC, AU y CPC.
- 4 : El VMC y el Lector de Billetes.
- 5 : VMC, AU y Lector de billetes.
- 6 : VMC; Lector de tarjetas (CPC) y Lector de billetes.
- 7 : VMC, AU, CPC y Lector de Billetes.

#### **2\_30:** Selección del modo de venta:

Permite elegir el modo de venta entre una de las siguientes opciones:

0 : Venta Simple. Se devuelve automáticamente tras realizarse la venta, si hay suficiente cambio en los tubos. En caso de que no lo haya el crédito queda cancelado.

1 : Venta Múltiple. Se pueden realizar ventas sucesivas hasta que el crédito se agote o se pulsa la palanca de recuperación, en cuyo caso se devuelve si hay suficiente cambio en los tubos y la devolución está por debajo del contenido de la dir. "1\_00". Si no hay suficiente cambio se devuelve lo que puede y el resto lo deja en display.

2 : Venta Simple Mixta. Se devuelve el crédito restante automáticamente tras cada venta, siempre que sea posible. si no lo es, el cliente puede realizar más compras, bien hasta que sea posible devolver el resto o éste ya no permita más compras.

4 : Venta simple con revaluación de tarjeta.

5 : Venta múltiple con revaluación de tarjeta.

6 : Venta simple mixta con revaluación de tarjeta.

### **3\_30:** Opciones de recuperación

Esta dirección permite determinar el funcionamiento de la palanca de recuperación. Por un lado se puede seleccionar si la recuperación se realiza mediante el uso de la tradicional palanca mecánica o si se utiliza el conjunto de motor y pulsador de recuperación. Por otro lado se determina si el compacto ha de devolver el crédito acumulado siempre que se solicite o si esta devolución se realiza solo después de haber realizado una compra.

Las opciones posibles son:

- 0 : Recuperación mecánica posible siempre.
- 1 : Recuperación mecánica inhibida hasta la 1ª venta.
- 2 : Recuperación por motor posible siempre.
- 3 : Recuperación por motor inhibida hasta la 1ª venta.

MNP11M01ES00 Mayo 2002-Rev 7 29 de 48

La opción de recuperación por motor requiere además la colocación de un kit de componentes en la placa de control y del motor en el selector.

#### **ADVERTENCIA:**

Si se programan a la vez la opción 0\_34 a 1 (venta permitida solo cuando hay cambio exacto) y la opción 3\_30 a 1 (recuperación mecánica inhibida hasta la primera venta) esta última opción queda sin efecto, permitiendo recuperar el dinero introducido al compacto antes de la primera venta.

Si el compacto está funcionando como MDB esta dirección se utiliza para programar si hay o no motor de recuperación instalado. Si hay un motor de recuperación instalado programaremos esta dirección a 1.

### *"\_\_31" DESCARGA AUTOMATICA DE TUBOS*

Esta dirección permite descargar los tubos del compacto hasta un nivel prefijado. Los niveles de monedas que deben quedar en los tubos del compacto después de efectuar esta descarga se programan en los campos "1\_31" a "5\_31". Por defecto vienen programados a 10 monedas.

De esta forma, si en el indicativo de la dirección pulsamos "3" aparecerán 4 rayas horizontales en el display. Si en este momento pulsamos "2" se procederá a efectuar esta descarga.

## *"\_\_34" ESTADO DE AGOTADO CAMBIO*

El compacto puede activar el estado de AGOTADO CAMBIO cuando sea muy alta la posibilidad de que no pueda retornar al cliente el crédito restante.

En este estado el J-2000 puede inhibir la aceptación de monedas de alto valor y avisa al cliente (mediante un mensaje iluminado) que debería introducir el precio exacto del producto que se desee comprar.

**0\_34:** Determina si el compacto puede o no puede vender sin cambio exacto:

- 0: Venta permitida sin cambio exacto.
- 1: Venta permitida solo cuando hay cambio exacto.

#### **1\_34:** Programación de las monedas admitidas en agotado cambio

0: solo inhibe las monedas programadas en la 2\_34 cuando el compacto está en agotado cambio.

1: Inhibe todas las monedas que no van a tubos.

**2\_34:** Permite que cuando se activa el estado de agotado cambio se pueda inhibir las monedas de mayor valor. El valor programado representa el número de monedas inhibidas, comenzando por la moneda de mayor valor. Los valores posibles son desde 0 monedas inhibidas hasta 12 monedas inhibidas. No es necesario inhibir las tres fichas puesto que no hacen que el compacto devuelva cambio.

Una tabla de monedas inhibidas para cada valor programado y el valor mínimo de tubo vacío se puede encontrar en el anexo.

## *"\_\_35" NIVEL DE AGOTADO CAMBIO*

Esta dirección permite definir el numero mínimo de monedas que tiene que haber en cada tubo para que el compacto esté fuera de agotado cambio.<br>1\_35: Mínimo de monedas en tubo 1.<br>....<br>5\_35: Mínimo de monedas cada tubo para que el compacto esté fuera de agotado cambio.

**1\_35**: Mínimo de monedas en tubo 1.

....

**5\_35**: Mínimo de monedas en tubo 5.

Esta dirección viene programada por defecto a un valor de 9 monedas.

### *"\_\_38" INHIBICION DE MONEDAS*

Esta dirección tiene cuatro campos y permite inhibir de forma individual la aceptación de monedas.

- 1 38: Inhibición de monedas 1 a 4.
- 2\_38: Inhibición de monedas 5 a 8.
- 3\_38: Inhibición de monedas 9 a 12.
- 4\_38: Inhibición de monedas 13 a 16.

Por ejemplo, si en la dirección 3 38 se programa un 14, el compacto no aceptará las monedas 10, 11 y 12 (2+4+8). Una tabla con el número que corresponde a cada una de las monedas se puede encontrar en el anexo. Este número dependerá de si el compacto esta funcionando como MDB o como ejecutivo.

## *"\_\_42" VENTAS CON DESCUENTO*

El J-2000 permite al operador de la máquina expendedora ofrecer al cliente que utiliza la venta múltiple un descuento sobre el precio de los productos comprados.

MNP11M01ES00 Mayo 2002-Rev 7 31 de 48

Este es el propósito de las dirección \_\_42. Cuando el número de ventas realizadas en multiventa es igual al valor programado en la dirección 1\_42 (nivel de descuento), la cantidad programada en la dirección 2\_42 (valor del descuento) se suma al crédito acumulado.

En el momento en que el crédito se agota completamente o se ha concedido ya un descuento, el número de multiventas acumuladas se pone a cero.

Para programar el valor del descuento se procede de igual manera que para programar los precios (direcciones \_101 a \_\_199).

## *"\_\_44" VALOR DE LAS FICHAS*

El J-2000 puede programarse para aceptar hasta tres fichas programables. El valor de estas fichas se programa en los tres campos de la dirección 44.

Si se programa un valor entre 0001 y 9999 unidades el compacto entenderá que se trata de una ficha de valor, añadiendo el valor programado al crédito del sistema. Sin embargo el J-2000 no devolverá como cambio ningún dinero introducido en fichas de valor.

## *"\_\_48" MONEDA BASE*

.

Se programa el valor de la moneda base. Los valores posibles son desde 1 a 255. El método de programación es el mismo que se explica en el apartado "introducción de código" de la dirección "\_\_50"

# *"\_\_49" VENTA CON PROMOCION HORARIA* **\*(CUANDO TRABAJA EN RETENCION DE PRECIOS):**

**0\_49** : Se programa si queremos o no la promoción.

- 0: No queremos promoción horaria.
- 1: Deseamos promoción horaria.
- **1\_49:** No se utiliza en retención de precios.
- **2\_49:** No se utiliza en retención de precios.
- **3\_49** : Hora de comienzo de la promoción horaria.
- **4\_49** : Hora final de la promoción horaria.

MNP11M01ES00 Mayo 2002-Rev 7 32 de 48

Si 0\_49 = 0, no hay promoción programada, por tanto no se pueden realizar descuentos. Si 0\_49 =1, hay programada promoción, y ahora hay dos bancos de precios, el banco 1 son los precios sin descuentos, y el banco 2 son los precios con descuento. Si 0\_49 = 1 y todo el crédito de tarjeta cobra siempre del banco 2, independientemente de que hora sea. Si el crédito es de moneda, ficha o billete y 0\_49 = 1 y la hora está dentro de la franja horaria programada en los campos 1\_49 y 2\_49, entonces cobrará del precio 2, si no, cobrará del banco 1.(El banco 1 de precios puede ir de -101 a -149, y el banco 2 de precios puede ir de -151 a -199). **\*(CUANDO TRABAJA EN NO RETENCION DE PRECIOS):**

- **0\_49** : Se programa si queremos o no la promoción.
	- 0: No queremos promoción horaria.
	- 1: Deseamos promoción horaria.
- **1\_49:** Se programa el descuento en % que queremos aplicar.
- **2\_49:** Se programa el descuento en % que queremos aplicar.<br> **2\_49:** Se programa el descuento en unidades que queremos aplicar.<br> **3\_49**: Hora final de la promoción horaria.<br> **4\_49**: Hora final de la promoción horaria.
- **3\_49** : Hora de comienzo de la promoción horaria.
- **4\_49** : Hora final de la promoción horaria.

Cuando se programe un descuento en las direcciones 1\_49 ó 2\_49 y todo el crédito sea de tarjeta, aplicará el descuento automáticamente, con independencia de los programado en las direcciones 0\_49, 3\_49 y 4\_49.

Si queremos que se produzca descuento para moneda ó billete, se debe de programar la  $0.49 = 1$ , y que la hora actual entre dentro de la franja horaria programada en las direcciones 3\_49 y 4\_49.

### *"\_\_50" CODIGO DE ACCESO AL SEGUNDO NIVEL*

Para tener acceso al segundo nivel de programación es necesario introducir aquí el código de acceso. Este código es un número de 4 cifras, introducidas una a una. Una vez obtenido este acceso, que el J2000 reconoce encendiendo el punto decimal correspondiente a las unidades, esta dirección permite modificar el código programado.

Además de este código programable existe un código fijo que hace el papel de llave maestra. Este código "maestro" va grabado junto con el programa de control en la memoria EPROM de la tarjeta de control.

## *INTRODUCCIÓN DEL CÓDIGO*

Al pulsar "2" se encenderá un cero en el dígito nº 4. Pulsaciones sucesivas de "3" hacen que la cifra mostrada se incremente. Una vez se alcanza el valor correspondiente a la 1ª cifra del código, se debe pulsar "2" con lo que se enciende un cero en dígito 3 . Para introducir las otras tres cifras del código se ha de proceder de idéntico modo al descrito para el dígito 4.

Una vez seleccionada la última cifra, se pulsa "2" con lo que si el código introducido es correcto se encenderá el punto decimal correspondiente al dígito 1, indicativo de que se ha obtenido acceso al segundo nivel.

### *CAMBIO DE CODIGO*

Si deseamos restringir el acceso a determinadas opciones del compacto (contabilidades, programación de monedas en tubos, etc.) podemos desear establecer un nuevo código de acceso al segundo nivel. Para llevar a cabo este cambio deberemos pulsar "3". En este momento el display mostrará el código actualmente programado. Si se desea modificarlo se ha de pulsar "2". Se enciende nuevamente un cero en dígito 4, y se introduce el nuevo código siguiendo el mismo procedimiento que ya se ha explicado para obtener acceso al segundo nivel.

El código "maestro" se encuentra en la hoja anexa al manual.

Este segundo nivel permite tener acceso a todas las direcciones del modo de programación, incluso aquellas que pertenecen al primer nivel.

## **DESDE EL MOMENTO EN QUE SE OBTIENE EL ACCESO A ESTE 2º NIVEL HASTA QUE SE SALE DE LA PROGRAMACION EL PUNTO DECIMAL SITUADO A LA DERECHA DEL DISPLAY PERMANECE ENCENDIDO.**

#### *"\_\_51" CHEQUEOS DEL SELECTOR DEL J-2000*

**0\_51**: Chequeo de las monedas aceptadas. Muestra el destino y el valor de la moneda. Si el destino es un tubo, se indica con un número correspondiente a la suma de los valores asociados a los tubos a los que puede ir la moneda.

Tubo 1: Se indica con un valor 1.

Tubo 2: Se indica con un valor 2.

Tubo 3: Se indica con un valor 4.

Tubo 4: Se indica con un valor 8.

MNP11M01ES00 Mayo 2002-Rev 7 34 de 48

Tubo 5: Se indica con un valor 16.

De esta forma, si al introducir una moneda el compacto muestra un 6, estará programada en los tubos  $2 \vee 3$  ( $2+4=6$ ).

Si el destino es la hucha, se indica con un valor 32.

**1\_51**: Chequeo de la aceptación de monedas. Muestra solo el valor de la moneda reconocida.

## *"\_\_52" TIPO DE PROTOCOLO*

En esta dirección podemos programar el tipo de protocolo que seguirá el J2000:<br>- Protocolo ICP => 0.<br>- Protocolo ICP => 1.<br>"\_53" MONEDAS EN LOS TUBOS EXTERIORES<br>Se programa el valor de las monedas compositions = 1.53: Se p

- Protocolo MDB => 0.

 $-$  Protocolo ICP  $=$   $> 1$ .

## *"\_\_53" MONEDAS EN LOS TUBOS EXTERIORES*

Se programa el valor de las monedas en los tubos exteriores.

**1\_53**: Se programa el valor de la moneda en el tubo exterior 1.

**2\_53**: Se programa el valor de la moneda en el tubo exterior 2.

Cuando no hay ninguna moneda programada en esta dirección deben de aparecer los 4 guiones. **Norma** 

### *"\_\_55" OPCIONES DEL BILLETERO.*

**0\_55**: Se programa el tipo de billetero.

**1\_55**: Se programa el valor del billete 1.

....

**7\_55**: Se programa el valor del billete 7.

### *"\_\_56" INHIBICIONES DE BILLETES*

**1\_56**: Se programan las inhibiciones de los billetes 1 a 4.

**2\_56**: Se programan las inhibiciones de los billetes 5 a 7.

**3\_56**: Se programan las inhibiciones de los billetes en agotado cambio.

## *"\_\_60" CÓDIGO DE ACCESO AL TERCER NIVEL*

En esta dirección se programa el acceso al tercer nivel, de forma a similar a la forma en que se realiza en la dirección 50.

MNP11M01ES00 Mayo 2002-Rev 7 35 de 48

#### *"\_\_61" Nº DE IDENTIFICACION*

Se programa un nº de identificación. Este valor es de 6 números decimales.

## *"\_\_62" FECHA DE FABRICACION*

Se programa mes y año de fabricación, cada uno con dos números decimales. De esta forma si aparece el código 0796 el compacto fue fabricado en julio de 1996.

#### *"\_\_63" CODIGO DE PAIS*

Se visualiza el código de país (Para España 0034).

## *"\_\_64" Nº DE CONEXIONES DEL COMPACTO*

Indica el número de veces que se ha encendido el J-2000. Este contador se pone a cero después de obtener un ticket vía RS232 si la dirección 4\_24 esta a 1.

### *"\_\_65" PROGRAMACION DEL TIPO DE PROTOCOLO*

En esta dirección se programa si el compacto se va a comportar como un compacto MDB o un compacto ejecutivo. Tiene dos posibles valores:

0: El compacto se va a comportar como ejecutivo.

1: El compacto se va a comportar como MDB.

Si se cambia el valor contenido en esta dirección al abandonarla aparecerán en el display 4 rayas horizontales. En este momento será necesario apagar el compacto y efectuar un reset técnico, con lo que el compacto pasará a funcionar con el protocolo que hallamos especificado en esta dirección.

## *"\_\_66" NUMERO DE PRECIOS RETENIDOS POR EL COMPACTO*

Esta dirección aparece en el tercer nivel y se utiliza para que el monedero pueda retener más de 10 precios. El numero de precios que puede retener el compacto se programa en esta dirección y puede variar entre 10 y 99 precios.

Cuando el monedero retenga más de 10 precios las direcciones de programación de precios y de contabilidad de ventas por canal cambian y quedan de la siguiente manera:

#### **Programación de precios:**

MNP11M01ES00 Mayo 2002-Rev 7 36 de 48

 $-101 - 5$  Precio 1.

-199 -> Precio 99 (máximo).

#### **Visualización de contabilidades:**

1201-> Ventas parciales del precio 1.

2201-> Ventas totales del precio 1.

........

1299-> Ventas parciales del precio 99 (máximo).

2299-> Ventas totales del precio 99 (máximo).

Para pasar de la dirección 1201 a la 2201 deberemos usar la tecla "2".

### *"\_\_67" REPROGRAMACION DE UNA NUEVA MONEDA EN EL MONEDERO.*

El objeto de esta dirección es poder reprogramar una nueva moneda en el monedero. Antes de grabar una moneda nueva en el monedero, ésta ha tenido que ser grabada en el validador anteriormente. Para grabar hay que realizar los siguientes pasos:

1º.- Ir al campo 0\_67, pulsar el 3, y aparecen 2 guiones, insertar la moneda a reprogramar y aprecerá en el display interior el código que da la moneda.

2.- Ir al campo 1 67, pulsar el 3 y se visualizará el mismo valor que en la dirección 0\_67, en ese momento se está grabando el nuevo código de la moneda.

3.- Ir al campo 2, 67 y programar el valor de la moneda, la secuencia es igual que la introducción del código en la dirección 50.

4.- Ir a al campo 3 67 y programar la capacidad de la moneda por tubo. Al salir de la dirección las inhibiciones se recalculan automáticamente. De esta manera habremos añadido una nueva moneda al compacto.

### *"\_\_68" VISUALIZACION DE LA VERSION DE PROGRAMA.*

En esta dirección se visualizará la versión de programa que el comapcto lleva grabado. Se puede ver en el primer nivel. Se visualizan las 4 cifras númericas del nombre del programa.

## *"\_\_70" a "\_\_81" CONTABILIDAD DE VENTAS*

Las direcciones que van de la \_70 a la \_81 permiten llevar un control exhaustivo de la utilización del dinero introducido en el J-2000.

Para consultar el valor acumulado en una de estas direcciones basta con pulsar "3". El J-2000 mostrará en el display el dinero acumulado como un número de 7 cifras; primero las tres más altas y unos segundos más tarde las otras cuatro. Por ejemplo, si han entrado en la hucha 12500 ptas. el display mostrará 001 y dos segundos después 2500.

El valor acumulado en ellas se pone a cero automáticamente al rebasar la cifra de 10 millones. Por ejemplo, si la contabilidad está en 9999950 y se acepta una moneda de 100, después la contabilidad habrá pasado a ser de 0000050.

Estas direcciones tienen dos campos. Pulsando "2" seleccionamos el campo, y pulsando "3" vemos el contenido del campo. de Jere

**"1\_XX"** : contabilidad parcial.

.....

**"2\_XX"** : contabilidad total.

Si el compacto está funcionando como MDB no aparecerán algunas de estas direcciones por el distinto funcionamiento del protocolo MDB. En este caso solo aparecerán las direcciones marcadas con un asterisco. Las contabilidades de venta que realiza el J-2000 son las siguientes:

**70** (\*): Dinero dirigido a los tubos interiores

**71** (\*): Dinero dirigido a la hucha. No incluye las fichas.

**72** (\*): Cambio devuelto.

**73 (\*)**: Cambio descargado utilizando la dirección \_\_26 y la dirección \_\_31.

**74 :** Valor de sobrepago. Suma dinero cancelado por no poder devolverlo debido bien a falta de monedas, bien a que haya sido introducido en forma de fichas de valor.

**75** (\*): Valor vendido. Es la suma de los precios de todos los productos vendidos.

**76** : Valor vendido en agotado cambio. Es aquella parte del total de ventas que se producen en agotado cambio.

**77** : Valor del descuento. Es la suma total del dinero abonado al usuario como descuento por multiventa o por promoción horaria.

**78** : Fichas. Se suma el valor programado para cada ficha de valor introducida y el valor de la venta realizada con cada ficha de venta gratuita.

MNP11M01ES00 Mayo 2002-Rev 7 38 de 48

**79** (\*): Valor de dinero recargado en los tubos a través de la dirección "\_\_25"

**80** : Valor de ventas con tarjeta.

**81** : Valor del dinero revaluado a tarjeta.

### *"\_\_85" NUMERO DE VENTAS TOTALES*

En esta dirección se almacena el número total de ventas que ha realizado el compacto J-2000. Esta dirección tiene dos campos:

1\_85: Numero total de ventas parciales .

2\_85: Numero de ventas totales realizadas.

El rebase es a 10.000 ventas, y se vuelve a poner a cero.

## *"\_\_86" BORRADO DE VENTAS Y CONTABILIDADES*

Esta dirección solo se visualiza en el tercer nivel. Tiene 2 campos. Con el botón "2" seleccionamos el campo 1 ó 2.

Seleccionando el campo 1\_86 y pulsando "3" borramos las contabilidades y ventas por canal parciales realizadas. Después del borrado aparece el mensaje 0000 durante medio segundo.

Seleccionando el campo 2 86 y pulsando "3" borramos las contabilidades y ventas totales realizadas. Al borrar totales, borramos parciales automáticamente. Al borrar las totales aparece el mensaje 0000 durante medio segundo.

El usuario no puede poner a cero las contabilidades individualmente, sino que debe ponerlas a cero todas a la vez.

#### **3.- CARACTERÍSTICAS TÉCNICAS:**

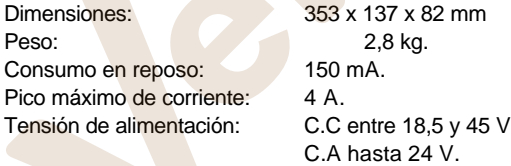

MNP11M01ES00 Mayo 2002-Rev 7 39 de 48

# *Resumen de direcciones de programación:*

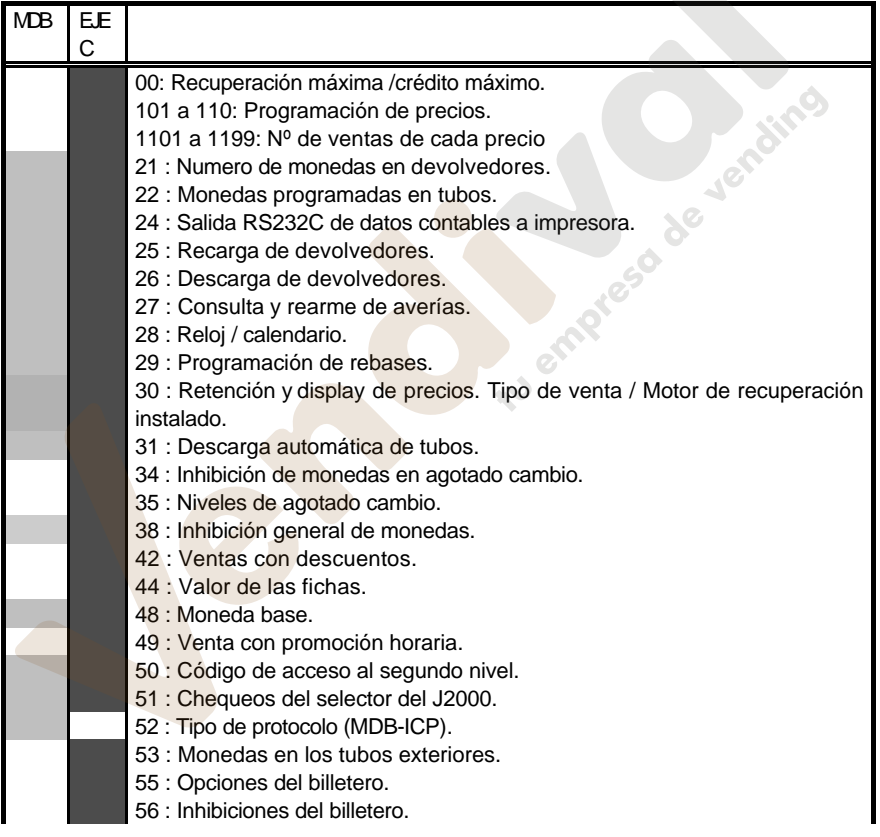

MNP11M01ES00 Mayo 2002-Rev 7 40 de 48

Nompress de

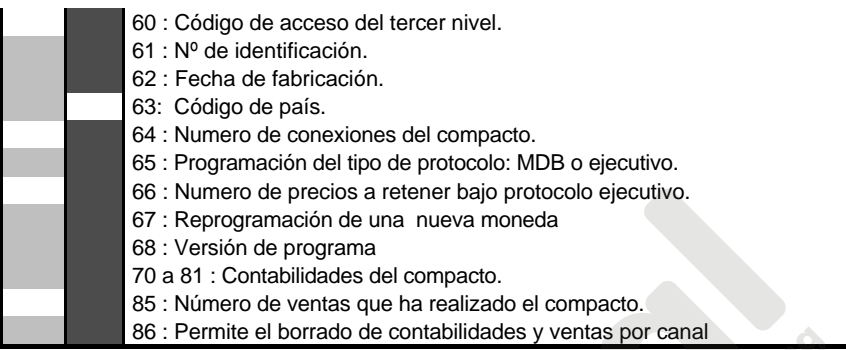

## *Conexión del mazo para ejecutivo*

# **Conector MOLEX 1991-15P.**

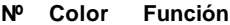

- 1 Marrón Fase.
- 2 Azul Neutro

## **Conector MOLEX 1625-9P.**

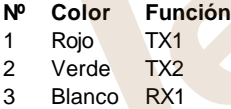

- 4 Gris RX2
- 9 Gris Pantalla

MNP11M01ES00 Mayo 2002-Rev 7 41 de 48

**AV STRATES** 

# *Conexión del mazo para MDB:*

Las conexiones entre el compacto J2000 y la máquina se realizan a través de un conector MOLEX 39-01-2060.

Las conexiones de este conector son:

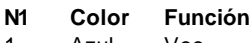

- 1 Azul Vcc
- 2 Negro Masa
- $3 -$  n.c.
- 4 Rosa Master RXD
- 5 Verde Master TXD
- 6 Violeta Común RXD/TXD

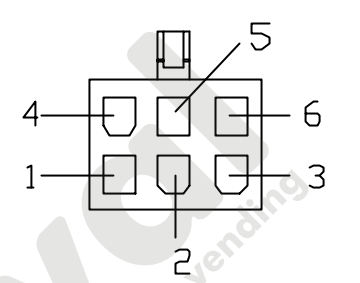

VISTA DE FRENTE

MNP11M01ES00 Mayo 2002-Rev 7 42 de 48

*Tubos disponibles:* 17010072 T7010073 T7010074 T7010098 T7010D75 T7010097 TUBE ZIS<br>NEMETAXE 24-18.2 **TUBD 017 TUBO 021 TUBO 022.2** TUBO 023.5 **TUBD 024.7 HDIEDA>15<=16.2 MDNEDAX1B2<-212 HONEDA) 20.2 (-21.4 HONEDA) 214<-22.7 HONEDA) 22.74-23.9** ᢖ Ë π Œ 动作 ╤ ᆍ O በ 0 0 O 0 ğ Ŭ A A  $\blacktriangledown$ v  $\Omega$  $\Omega$  $\Omega$ Ō Ò Ō  $\Omega$ 0 Ŋ 0 0 Ω 0  $\overline{0}$  $\mathbf 0$  $\overline{0}$  $\overline{0}$ 0  $\mathbf 0$ 0 Ω  $\Omega$ O 0 Ř ñ ĩ ř Ŏ Ó  $\Omega$  $\Omega$  $\Omega$ Ō O O 臣业军 仨 ≕  $\frac{1}{\delta}$ Posicion A abajo: Espesores de nomedas>=1.2mm y <1.7mm<br>Posicion B abajo: Espesores de nomedas>=1.7mm y <2.3mm<br>Posicion c abajo: Espesores de nomedas>=2.3mm y <3.1mm T7010076 T7010099 T7010061<br>TUBO Ø27.5<br>NONEDA)25.2K=26.7 T7010077 T7010D62 T7010078 TUBD D26 **TUBO D26.8** TUBO DES **TUBO 030.5 TUBO 032** MDIEJA23.9K-252 **NONETAX2524-26 MUNEDA>2B2(-29.7 MDNEDA)29.7<-3L2** ╤┉┾╗ n F Π Π ╥ Ⅲ ò 0  $\hat{\mathbf{0}}$  $\rm 0$  $\int_{0}^{1}$  $\left( \right)$ 尚<br>0  $\overline{0}$  $\breve{\bar{\mathbf{0}}}$ Ŏ Ō 0 0 0  $\overline{0}$  $\overline{0}$ 0  $\Omega$ 0 0  $\overline{0}$ 0 O  $\overline{0}$  $\Omega$  $\overline{0}$ 0 0 0 0 ŏ  $\overline{AB}$ AB Ď B Ō  $\overline{0}$  $\Omega$ 0 O  $\Omega$ 臩  $\blacksquare$  $\mathbf{r}$ 亚耳 ₩ Ⅲ ᆿ

Para posicion B cortar por zona indicada.

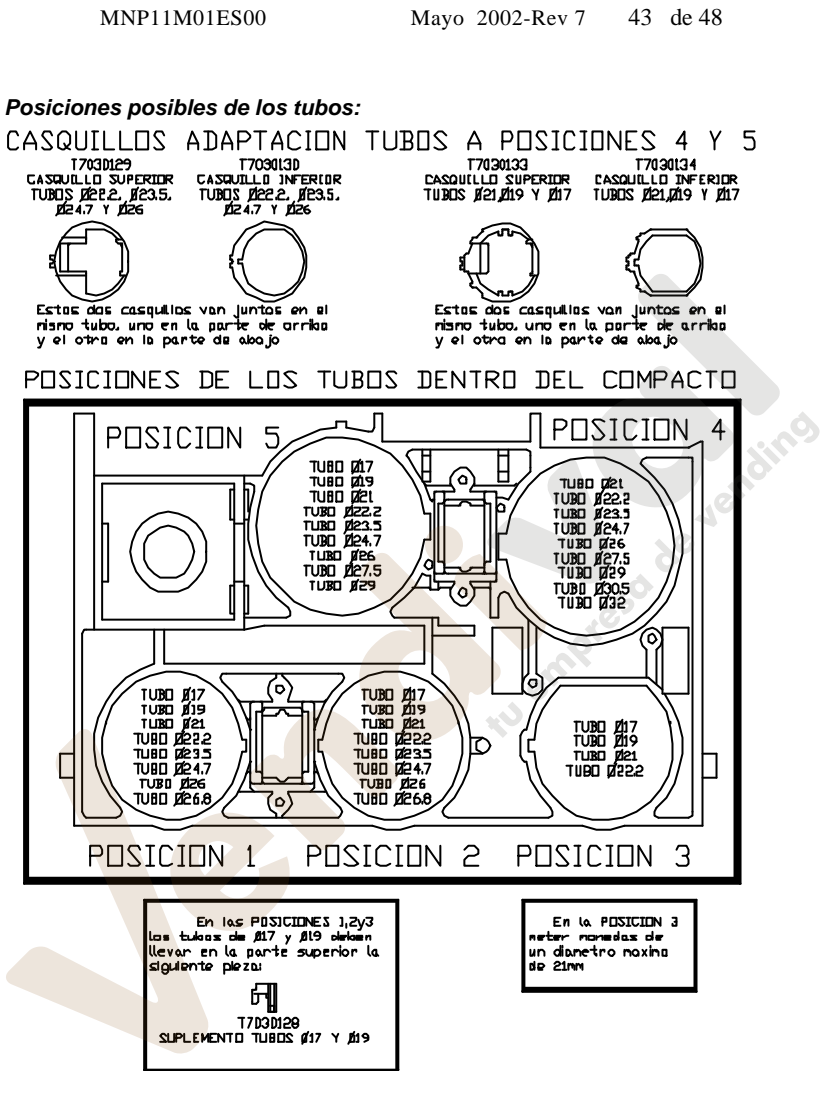

-forrer las tubas mus pequeñas en lus POSIDIONES L 2 Y 3.<br>-file los tubos de los POSICIONES J.2v3 poner el moyor en lo POSICION L y el menor en lo POSICION 3.

MNP11M01ES00 Mayo 2002-Rev 7 44 de 48

*Topes de monedas.*

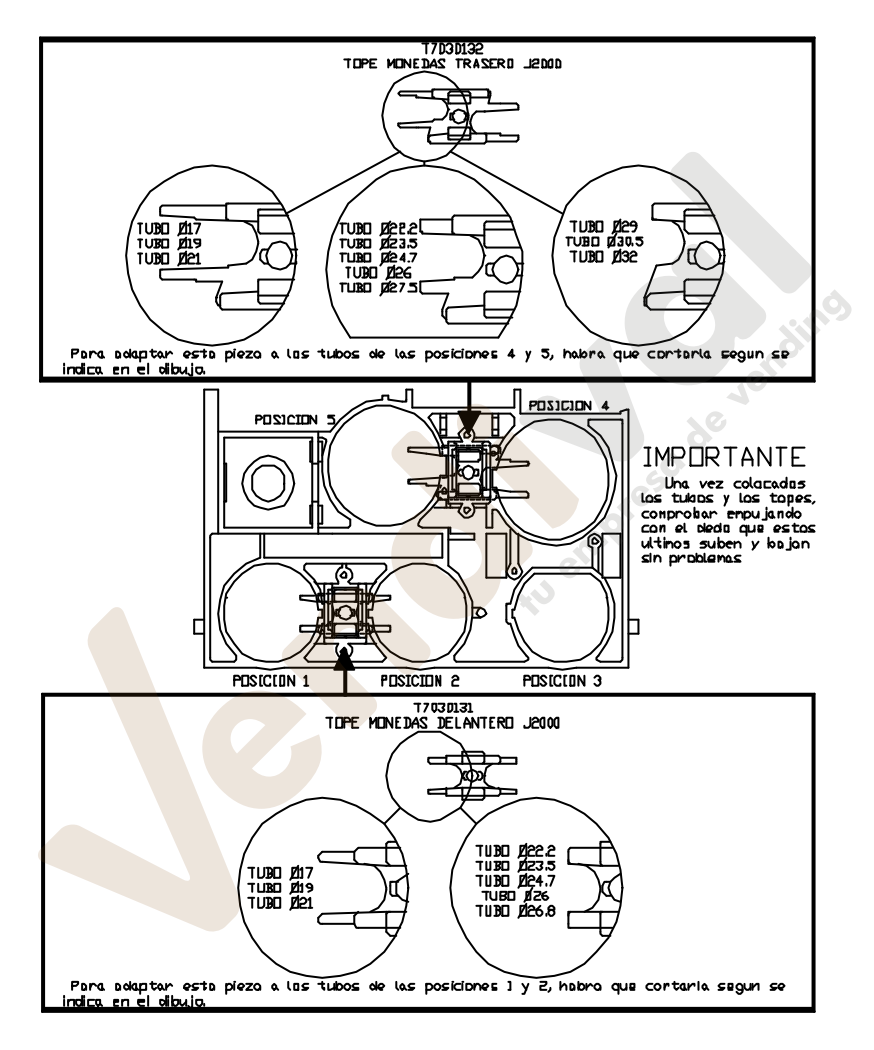

MNP11M01ES00 Mayo 2002-Rev 7 45 de 48

## **4.- DIAGNÓSTICO DE AVERÍAS:**

El siguiente cuadro pretende ayudarle a rectificar las averías más comunes en los monederos de cambio. Describe una serie de funcionamientos anómalos del J-2000, las posibles causas y los pasos a seguir para corregirlos o determinar al máximo la causa de los mismos antes de ponerse en contacto con nuestro servicio técnico.

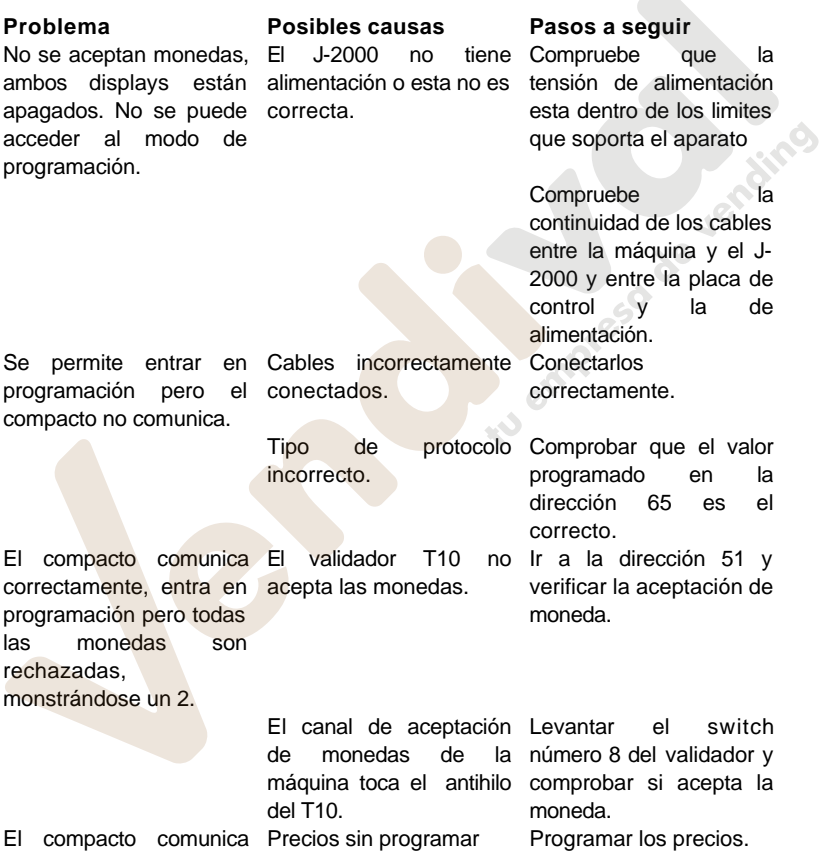

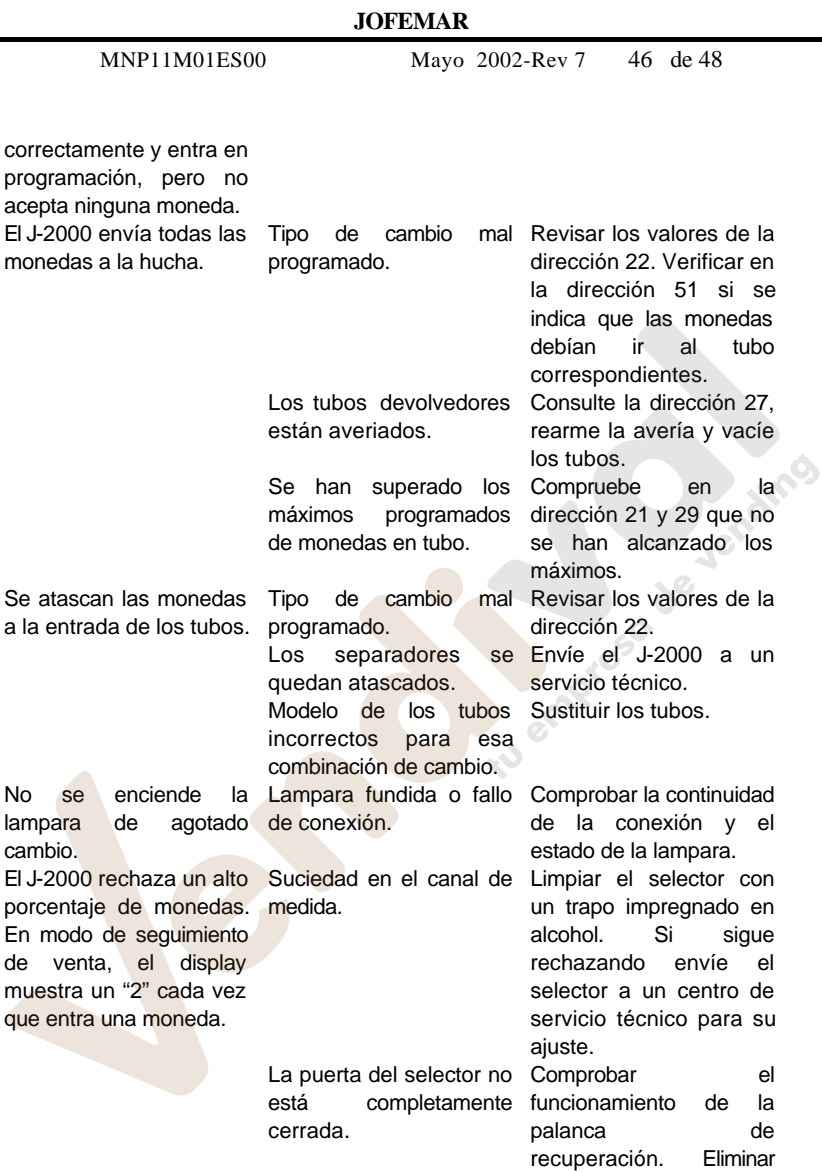

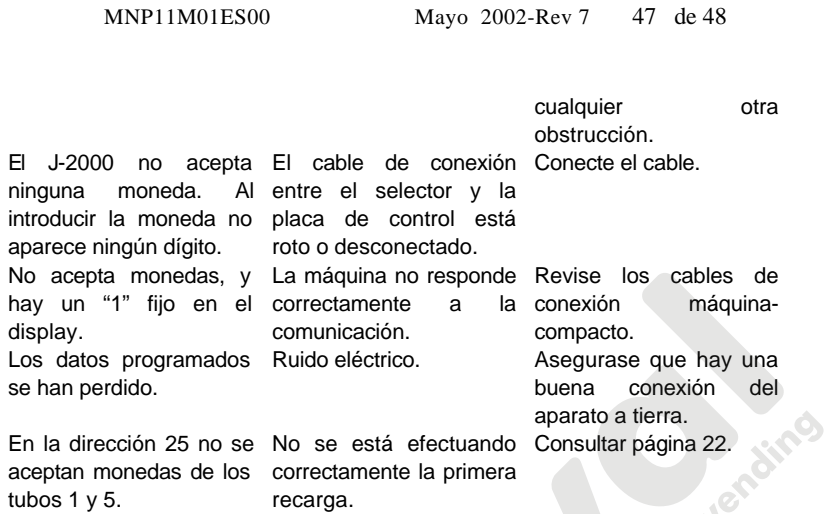

MNP11M01ES00 Mayo 2002-Rev 7 48 de 48

de Jendine

**JOFEMAR** SE RESERVA EL DERECHO A INTRODUCIR LAS MEJORAS DERIVADAS DE SU CONSTANTE INVESTIGACIÓN EN EL PRESENTE MODELO, SIN PREVIO AVISO.

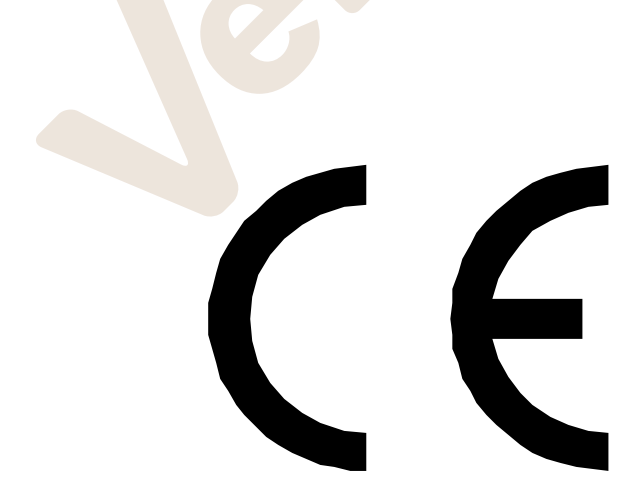